# **Atrybut transition – efekty przejścia**

**Przydatne strony:**

**https://developer.mozilla.org/en-US/docs/Web/CSS/CSS\_Transitions/Using\_CSS\_transitions#Properties \_that\_can\_be\_animated**

*http://kodcss.pl/kurs-css/wlasciwosci/przejscie/transition-http://kodcss.pl/kurs-css/wlasciwosci/przejscie/transitionproperty property*

## **Atrybut transition**

*CSS3 transition to możliwość tworzenia płynnego, zmieniającego się w CSS3 transition to możliwość tworzenia płynnego, zmieniającego się w funkcji czasu, parametru zdefiniowanego w CSS. funkcji czasu, parametru zdefiniowanego w CSS.* 

#### *Przykład: Przykład:*

*Nawigacja strony - często po najechaniu na dany link zobaczymy np. Nawigacja strony - często po najechaniu na dany link zobaczymy np. zmianę koloru tła. Tradycyjnie odbywało się to natychmiastowo, jednak zmianę koloru tła. Tradycyjnie odbywało się to natychmiastowo, jednak za pomocą transition możemy sprawić, aby zmiana ta odbywała się za pomocą transition możemy sprawić, aby zmiana ta odbywała się stopniowo. Pozwala to nam na w miarę proste ożywienie naszej strony, stopniowo. Pozwala to nam na w miarę proste ożywienie naszej strony, bez wykorzystania bibliotek typu jQuery. bez wykorzystania bibliotek typu jQuery.*

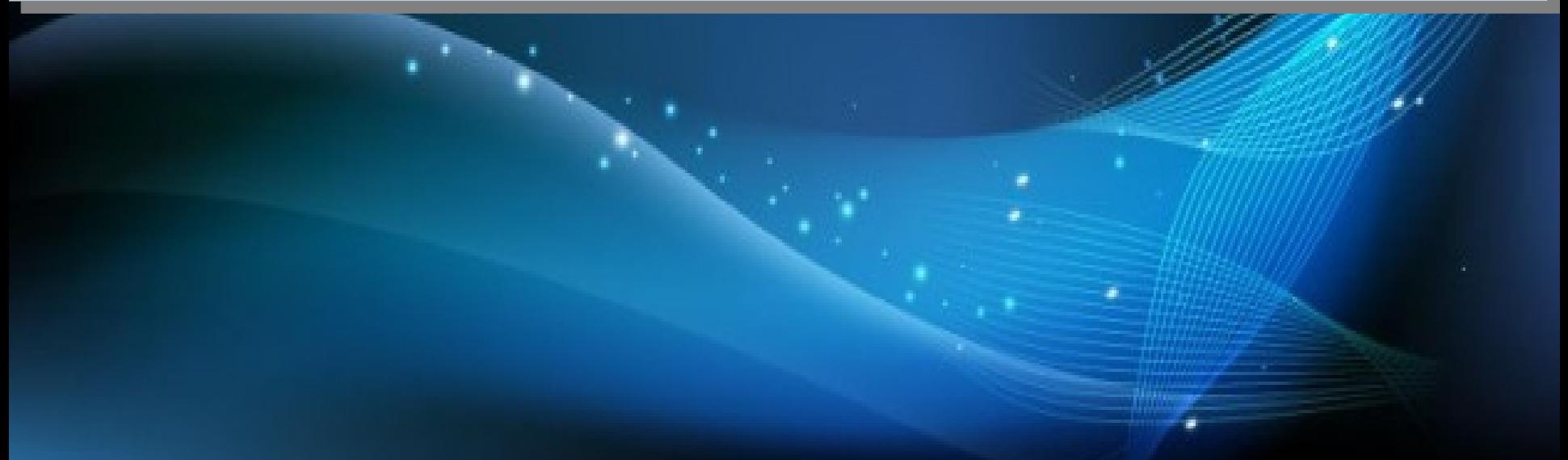

## **Atrybut transition**

*Określając właściwości efektu transition możemy skorzystać z Określając właściwości efektu transition możemy skorzystać z następujących właściwości CSS: następujących właściwości CSS:*

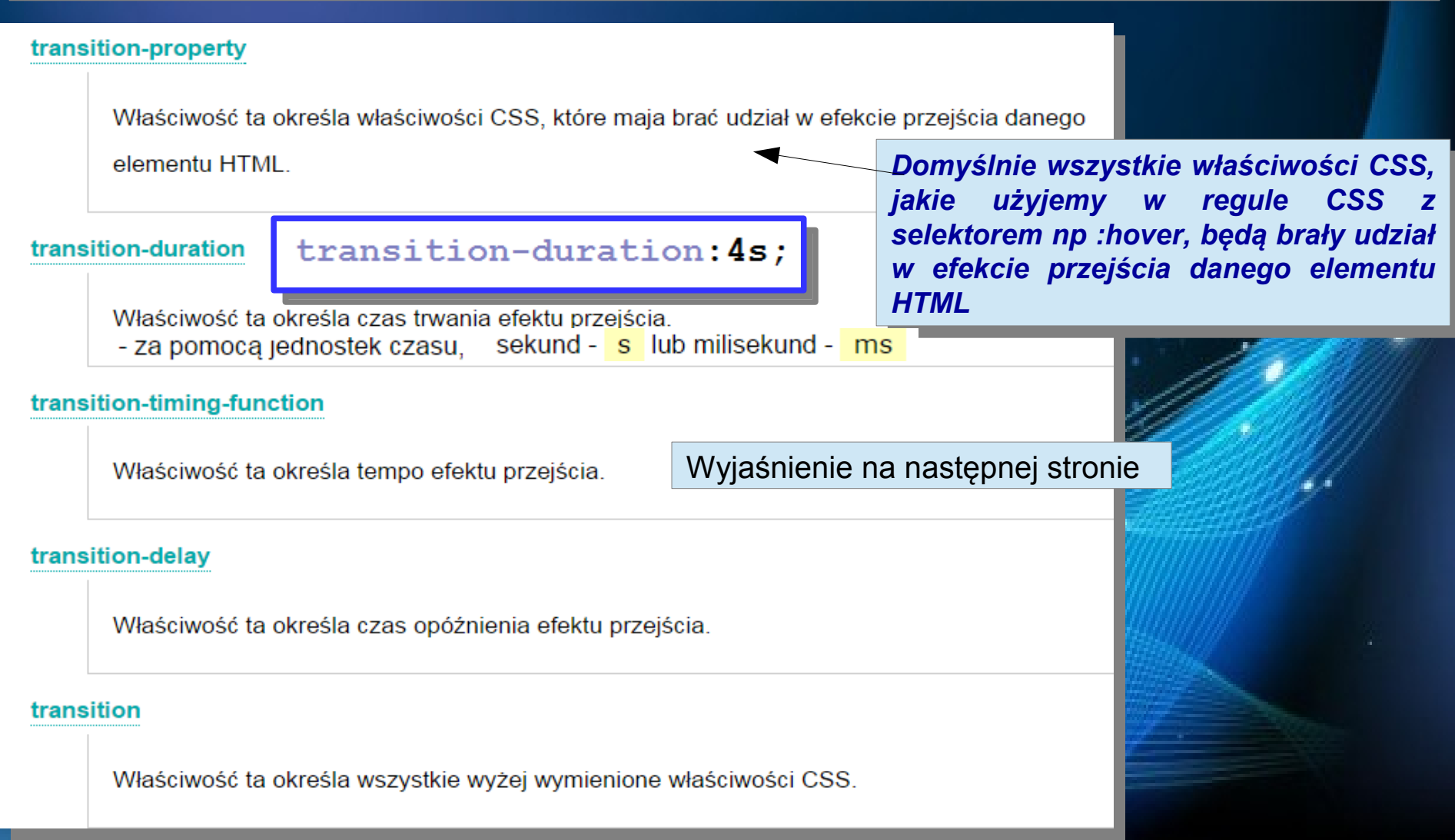

### **Dostępne wartości dla właściwości transition-timing-function**

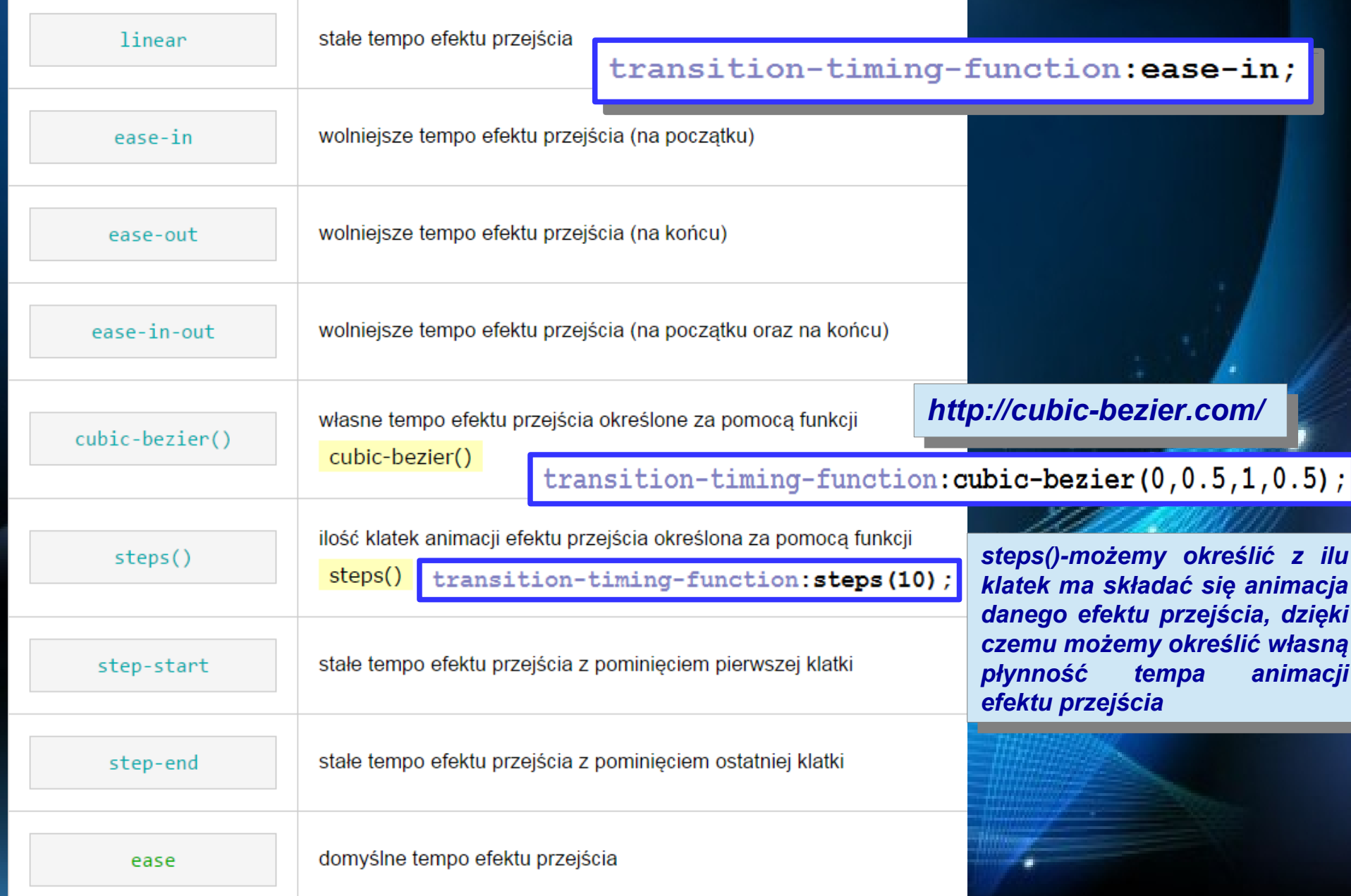

### **http://cubic-bezier.com/**

#### cubic-bezier(.19,.55,.94,.13) SAVE

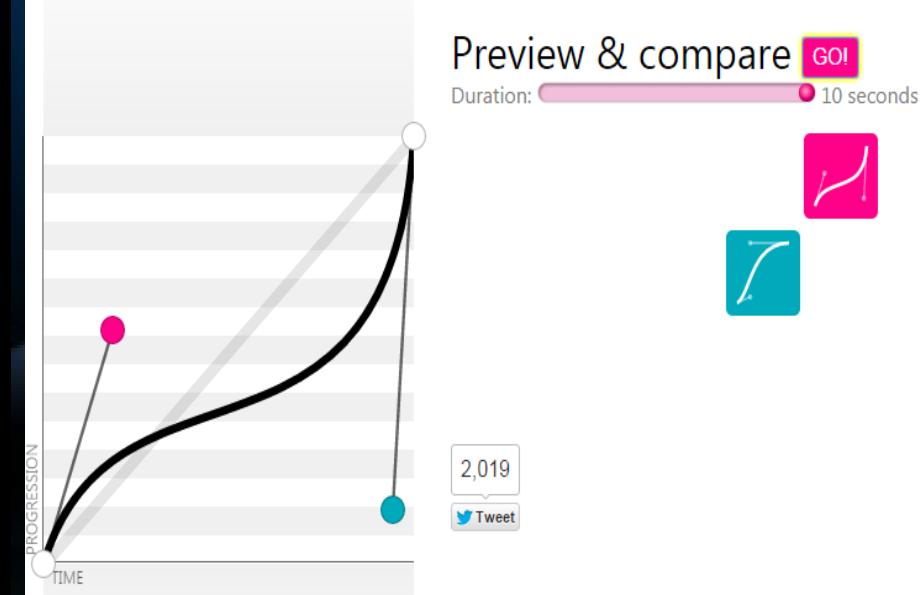

Library **IMPORT** EXPORT Click on a curve to compare it with the current one. linear ease-in ease-in-out ease ease-out

Tip: Right click on any library curve and select "Copy Link Address" to get a permalink to it which you can share with others

### **Bez atrybutu transitionplik "atrybutTransition"**

<h2>przejście automatyczne</h2>

<div id="a1">div id="a1" -najedź na ten element - div - kursorem myszki</div>

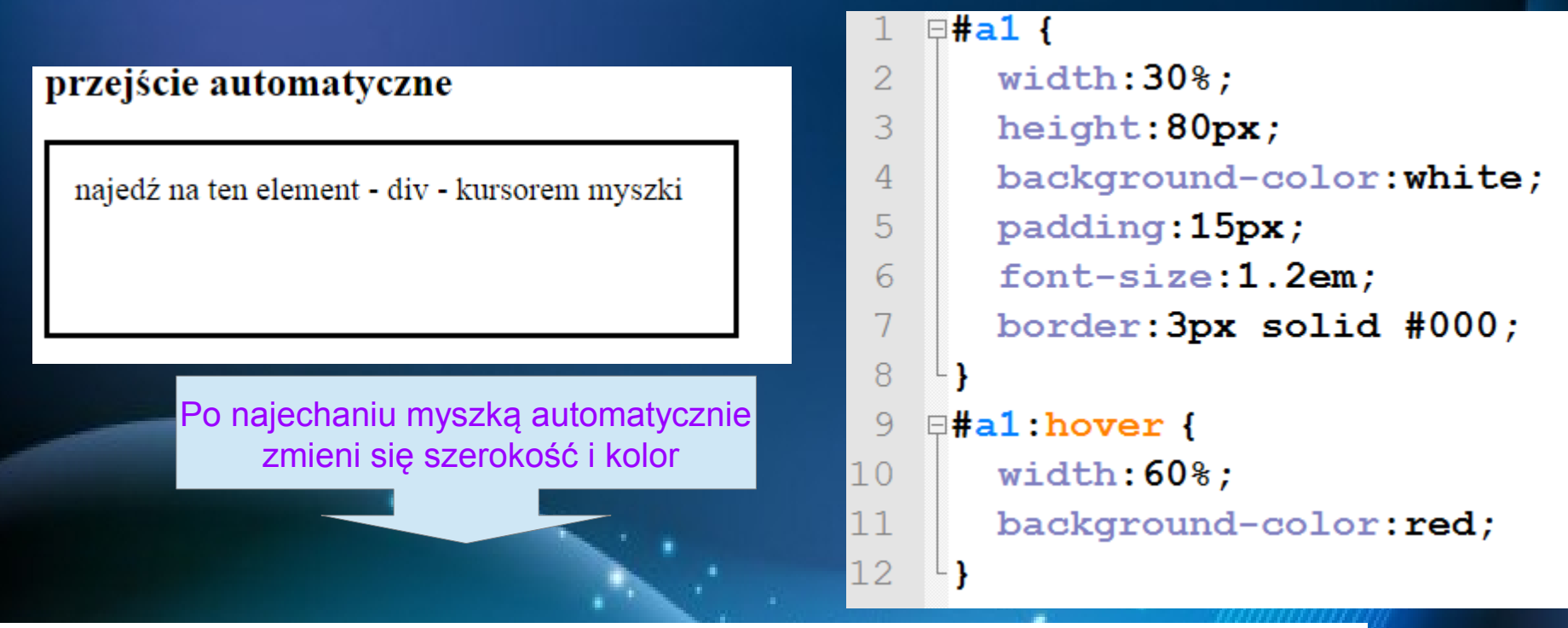

przejście automatyczne

najedź na ten element - div - kursorem myszki

#### **atrybut transitionplik "atrybutTransition"**

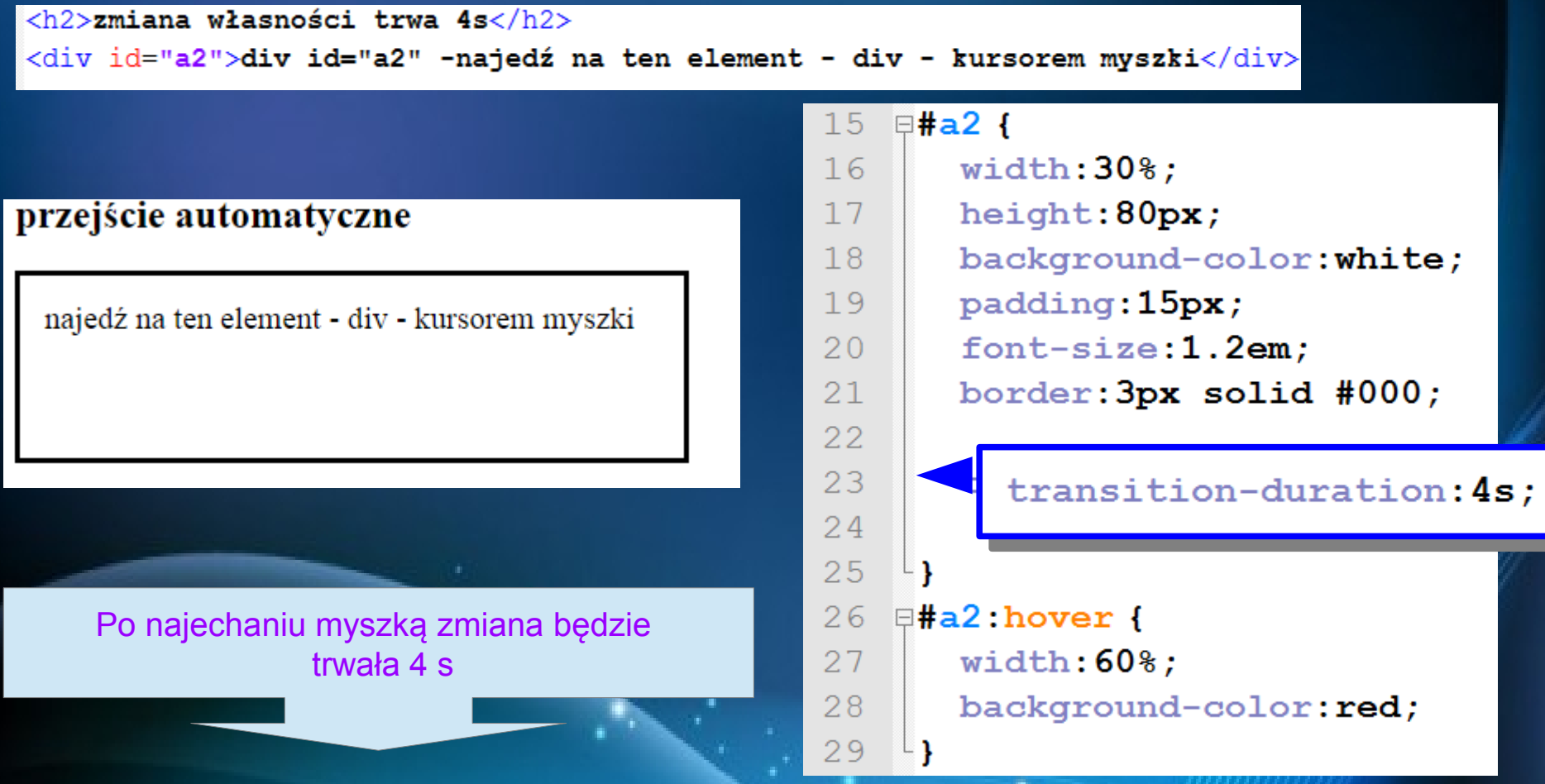

zmiana własności trwa 4s

div id="a2" -najedź na ten element - div - kursorem myszki